## 61-255B教室AV機器利用マニュアル

プロジェクターを起動・終了する

●黒板脇に設置しているリモコンを直 接プロジェクターに向けて①のボタン で起動・終了します。

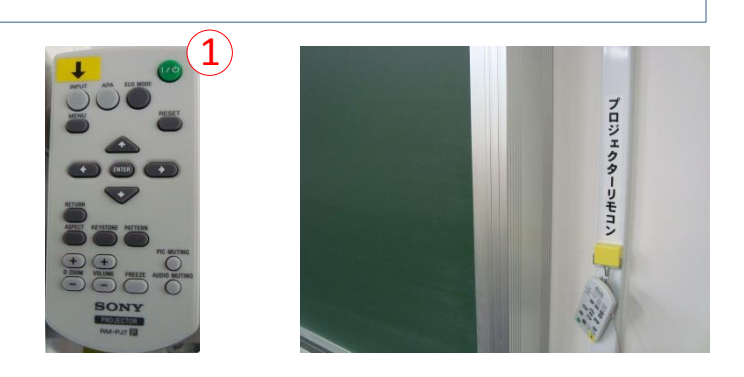

1. パソコンを投影する

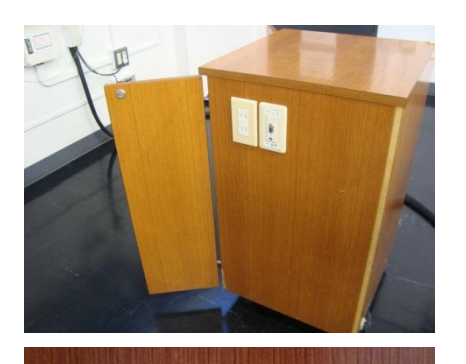

 $\overline{1}$  $\overline{1}$ 

 $1$   $\overline{1}$ 

PC入力

PC音声

●パソコンをAVラック側面の端子と接続します。 ケーブルは各自ご用意ください。用意できない場合は 52号館AV支援室にて貸与いたします。

AVラック側面の端子

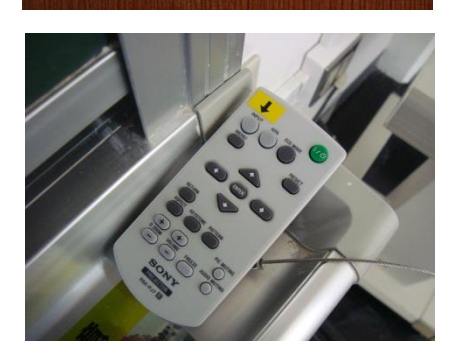

映像が切り替わらない時は ↓ ボタンで入力 を切り換えます。

パソコンの音声やDVD、VHSを使用する場合はAVキーが必要となりますので、 52号館AV支援室で借り受けて下さい。

## 61-255B教室AV機器利用マニュアル

## 2. D V D、V H S を投影する (ブルーレイディスクは再生できません)

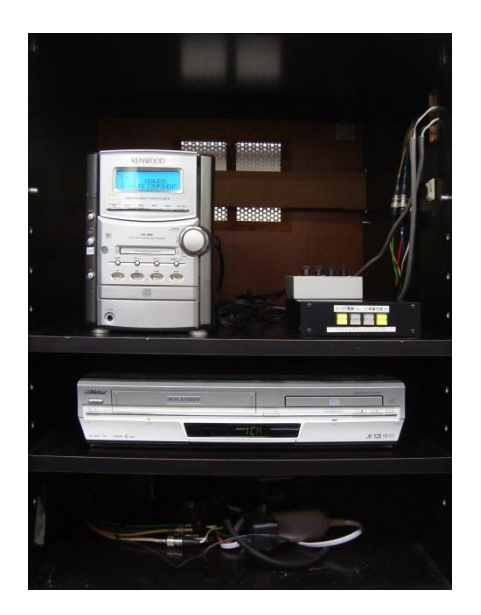

●プロジェクターリモコンをプロジェクター 本体に向け ↓ で入力を切り換えます。

プロジェクターに向ける

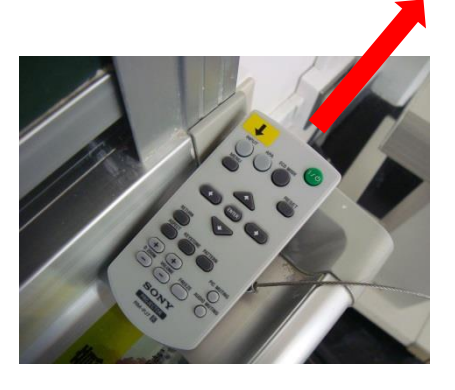

●DVDやVHSをセットしたら、 ビデオデッキフロントパネルのDVD/VHS切替ボタンでメディアを選択

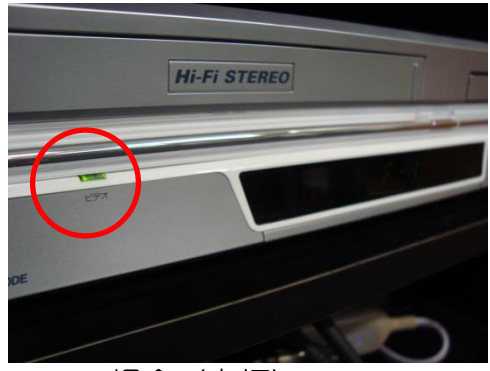

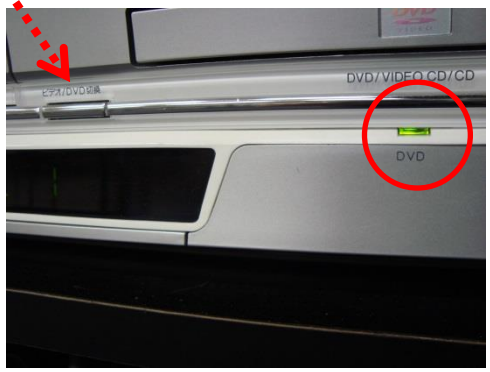

VHSの場合(点灯) しかしゃ しょうしゃ DVDの場合(点灯)

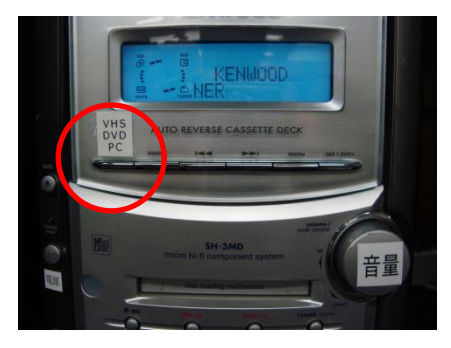

●コンポのセレクター (VHS/DVD/PC) に合わせます。 ●ボリュームで音量を調整します。

52号館2F AV支援室 内線8090